# Sicherheit für WordPress

Walter Ebert [walterebert.de](https://walterebert.de/)

[https://wpmeetup-frankfurt.de](https://wpmeetup-frankfurt.de/)

# **Webhosting**

 Aktuelle PHP-Version: 7.2/3/4 SSL-Zertifikat für HTTPS FTP**S**

# Optional: SSH-Zugang DDoS-Schutz/Firewall Virenscanner

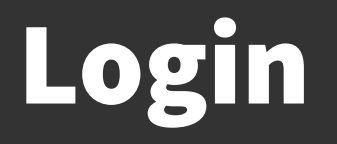

- Benutzername: admin
- Passwort: Mindestens 12 Zeichen

# Login

- Benutzername: admin
- Passwort: Mindestens 12 Zeichen
- **Passwort vs. Passphrase**

# Login

- Benutzername: <del>admin</del>
- Passwort: Mindestens 12 Zeichen
- Passwort vs. Passphrase vs. Hole Phrase

1 Hoch auf die §-enreiter!

# https://www.bsi-fuer-buerger.de/BSIFB/DE/Empfehlungen/Passwoert<br>|er/passwoerter\_node.html

für Sicherheit in der Informationstechnik

#### **BSI FÜR BÜRGER** TNS TNTERNET - MIT STCHERHEIT

Risiken Digitale Gesellschaft Empfehlungen Service

## Passwörter

## Passwörter

Wer die Wahl hat, hat die Qual - heißt es. Besonders bei der Wahl der richtigen Passwörter tun sich viele Internetnutzer schwer. Wen wundert's da, dass schlecht gewählte Passwörter wie 123456 oder gwert auf der Hitliste besonders häufiger IT-Sicherheitsdefizite ganz weit oben stehen? Bei denen, die sich stattdessen die Mühe machen, ein etwas komplizierteres Passwort zu nutzen, kommt es nicht selten vor, dass ein und dasselbe Passwort für viele verschiedene Programme beziehungsweise Zugänge genutzt wird. Hacker freut das alles natürlich. Sie haben Werkzeuge, die vollautomatisch alle möglichen Zeichenkombinationen ausprobieren, ganze Wörterbücher einschließlich gängiger Kombinationen aus Worten und angefügten Zahlen testen oder einmal im Internet veröffentlichte Zugangsdaten bei allen möglichen Diensten durchprobieren. Um das zu verhindern, sollte ein Passwort bestimmte Qualitätsanforderungen erfüllen und immer nur für einen Zugang genutzt werden.

Hinzu kommt, dass Passwörter nicht nur zum Schutz von vertraulichen Daten dienen. Ein Beispiel: Inzwischen ist es üblich, dass man sich bei unterschiedlichsten Anbietern im Internet ein Konto oder einen Zugang (Account) anlegen kann. Die Anmeldung an diesem Account wird mit einem Passwort geschützt. Was könnte passieren, wenn sich jemand unter Ihrem Namen dort anmeldet? Wer möchte

### Inhaltsverzeichnis

Umgang mit Passwörtern

Passwort-Manager

### Verwandte Themen

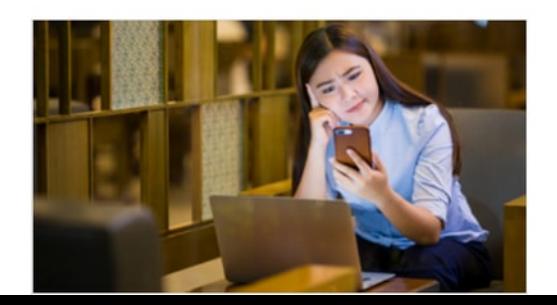

# Passwort-Manager

- Vom Browser
- 
- 
- 
- 

 KeePass (Windows) <https://keepass.info/> KeePassXC <https://keepassxc.org/> Bitwarden <https://bitwarden.com/> 1Password <https://1password.com/>

## <https://de.wordpress.org/plugins/limit-login-attempts-reloaded/>

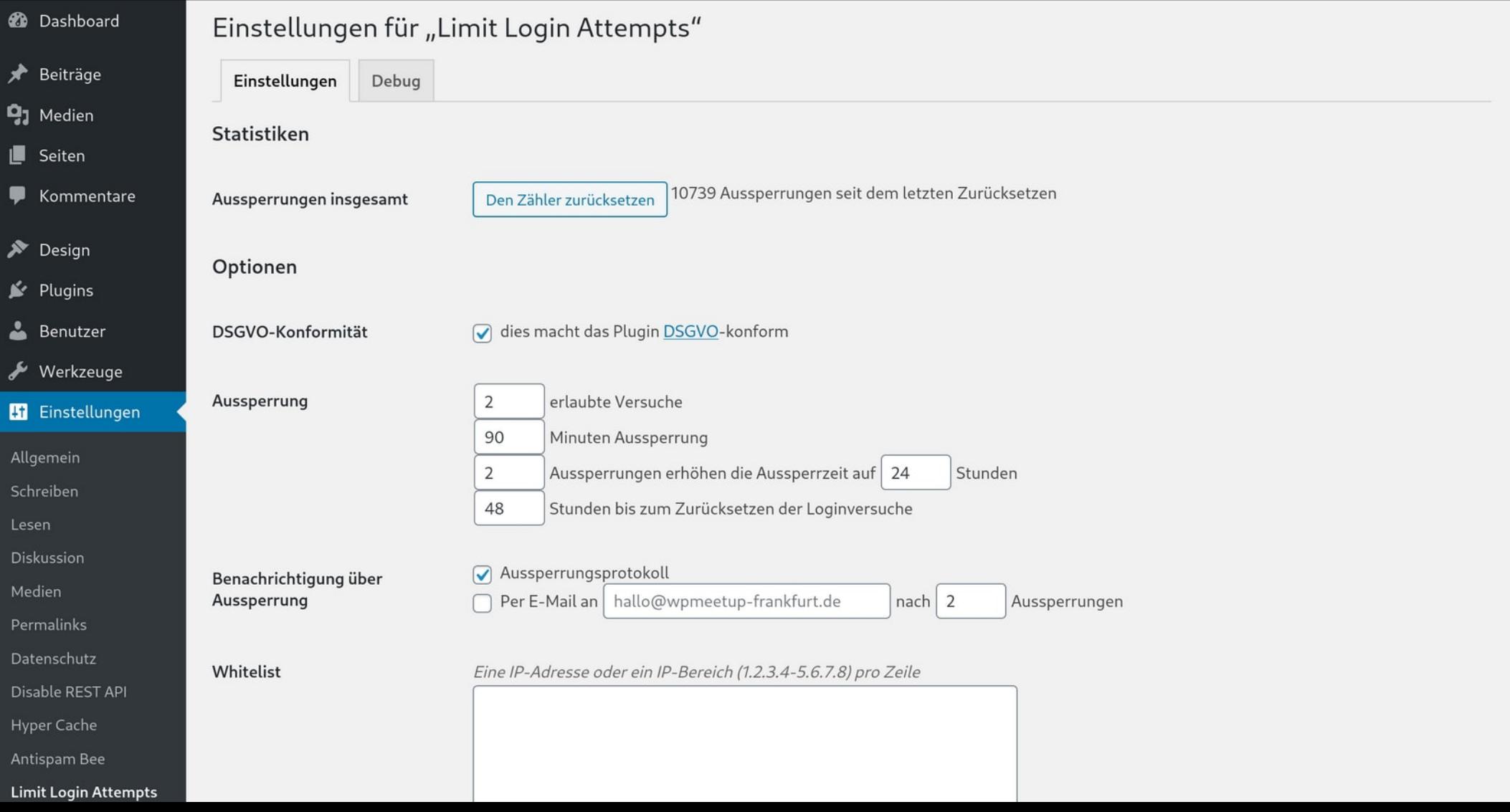

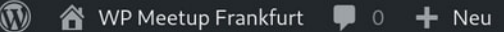

**2** Dashboard

# <https://de.wordpress.org/plugins/two-factor/>

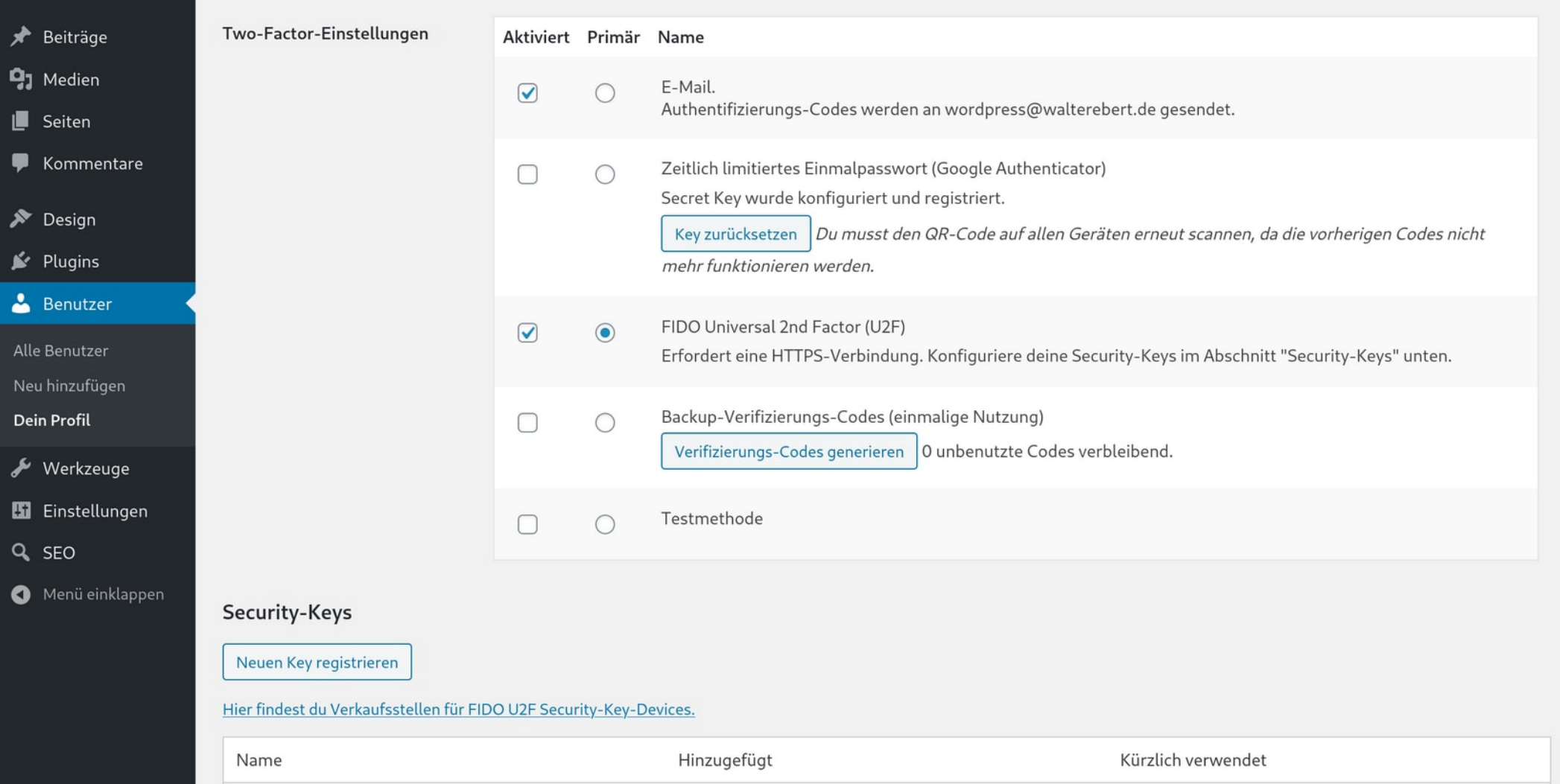

# wp-config.php

define( 'WP AUTO UPDATE CORE', true ); define( 'WP\_DEBUG', false ); define( 'DISALLOW FILE EDIT', true );

<https://wordpress.org/support/article/editing-wp-config-php/>

# WordPress-Updates

 Händisch über WordPress-Admin Automatisch, Minor/Major-Version Automatisch, inkl. Plugins & Themes Händisch über WP-CLI (auch Remote)

# Auto-Updates Plugins/Themes

wp-content/mu-plugins/hooks.php

<?php add\_filter( 'auto\_update\_plugin', '\_\_return\_true' ); add\_filter( 'auto\_update\_theme', '\_\_return\_true' );

# wp-cli

wp core update

wp @prod core update

# wp-cli.yml

path: document\_root

@prod: ssh: user@example.com path: path/to/document\_root

## Free website security check & malware scanner

Enter a URL (ex. sucuri.net) and the Sucuri SiteCheck scanner will check the website for known malware, viruses, blacklisting status, website errors, out-of-date software, and malicious code.

Scan Website

Scan Website

Disclaimer: Sucuri SiteCheck is a free website security scanner. Remote scanners have limited access and results are not guaranteed. For a full scan, contact our team.

## Keep your site clean, fast, and protected

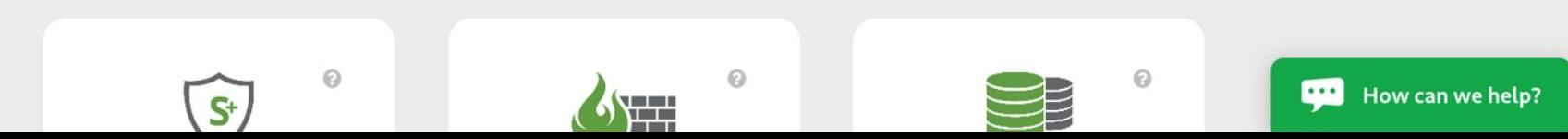

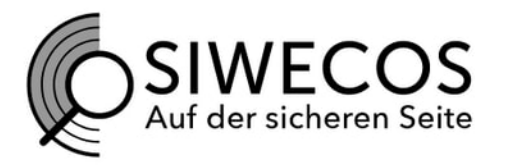

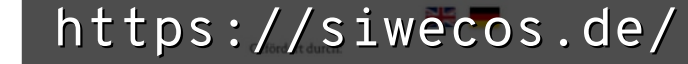

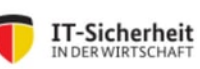

**Bundesministerium Burneramman** und Energie

aufgrund eines Beschlusses<br>des Deutschen Bundestages

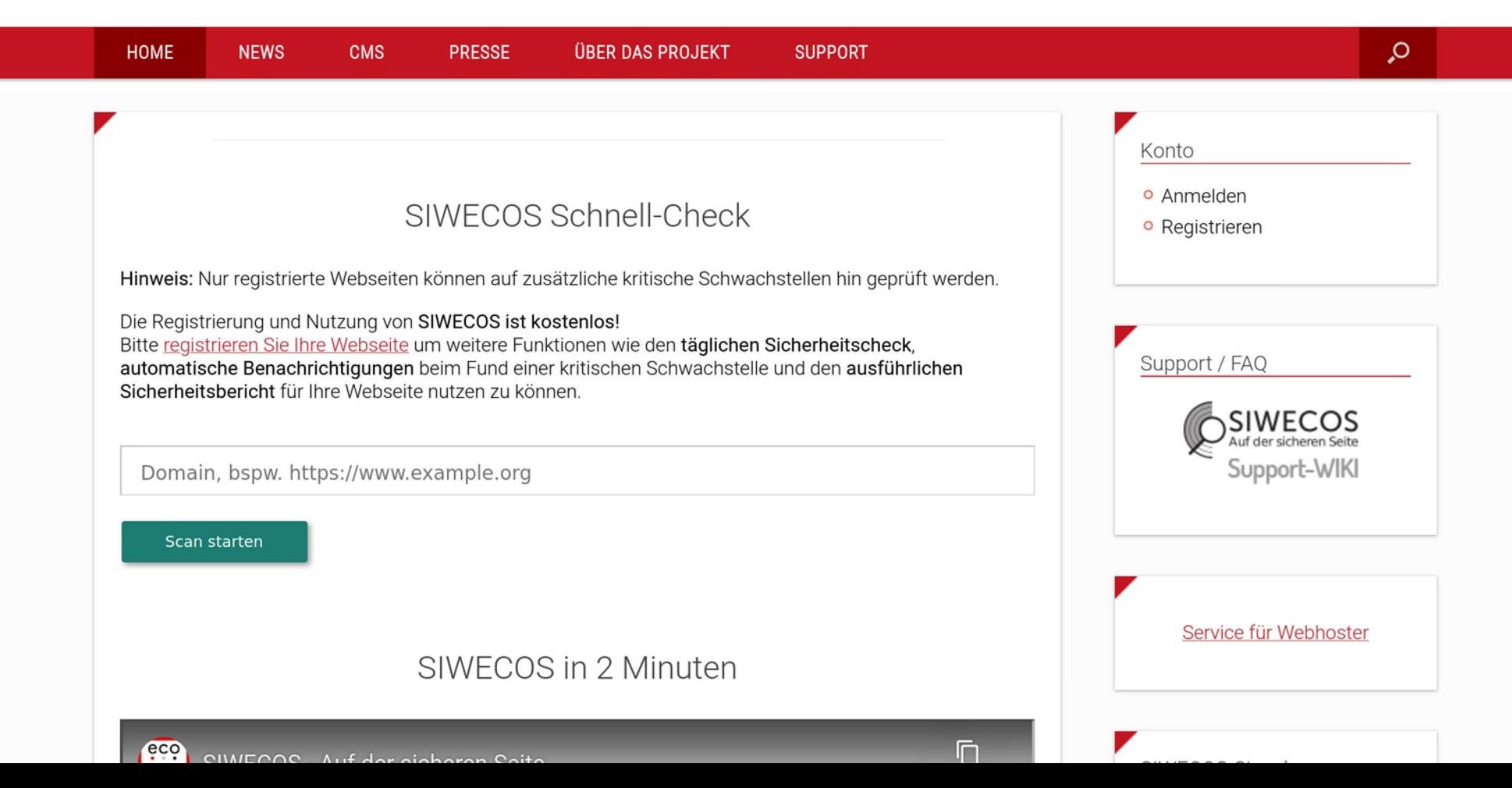

https://de.wordpress.org/plugins/wpscan/

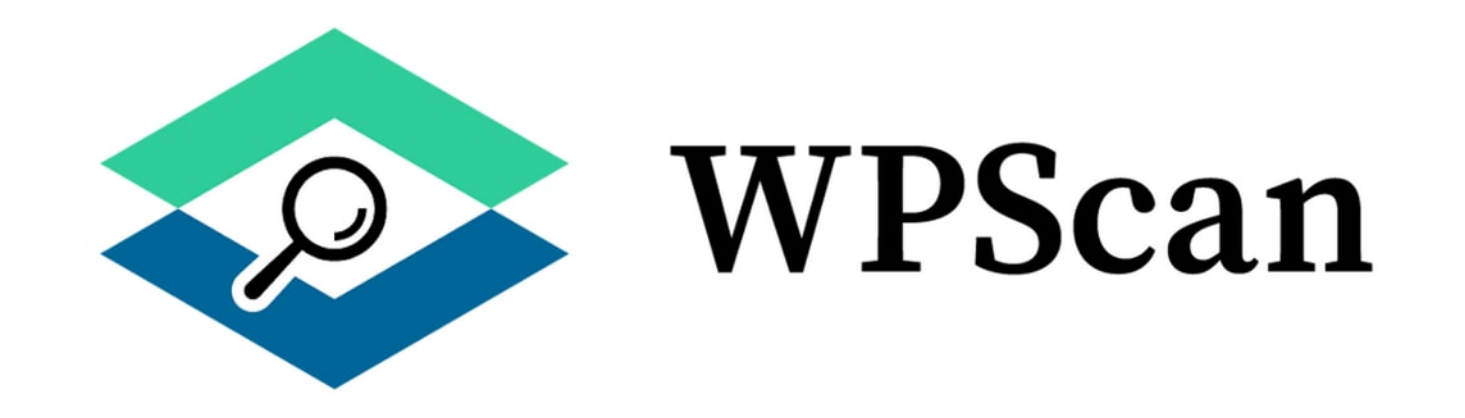

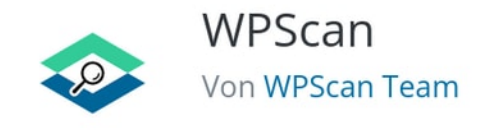

Herunterladen

**Details** Rezensionen Installation Support Entwicklung

### Beschreibung

Dieses Plugin überprüft täglich dein System auf mögliche Sicherheitslücken aus der WPScan-Sicherheitslücken-Datenbank. Mit einem Symbol in 

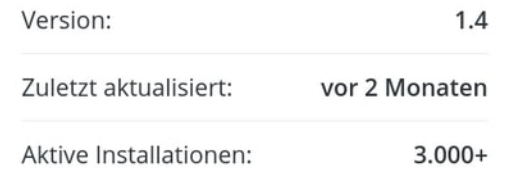

## $\circledR$

#### **2** Dashboard

**9**1 Media

 $\Box$  Pages

Products

Forms

Appearance

**D** OptionTree

 $\mathbf{P}$  Plugins (12)

**Installed Plugins** Add New

**Plugin Report** 

**L** Users

 $\sqrt{\ }$  Tools

**En** Settings

**图 Custom Fields** 

Collapse menu

## a a a c is + Newhttps://de.wordpress.org/plugins/plugin-report/

#### WordPress 5.3.2 is available! Please update now.

### Plugin Report

Currently running WordPress version: 4.8.1. (An upgrade to 5.3.2 is available)

Clear cached plugin data and reload

### **Currently installed plugins**

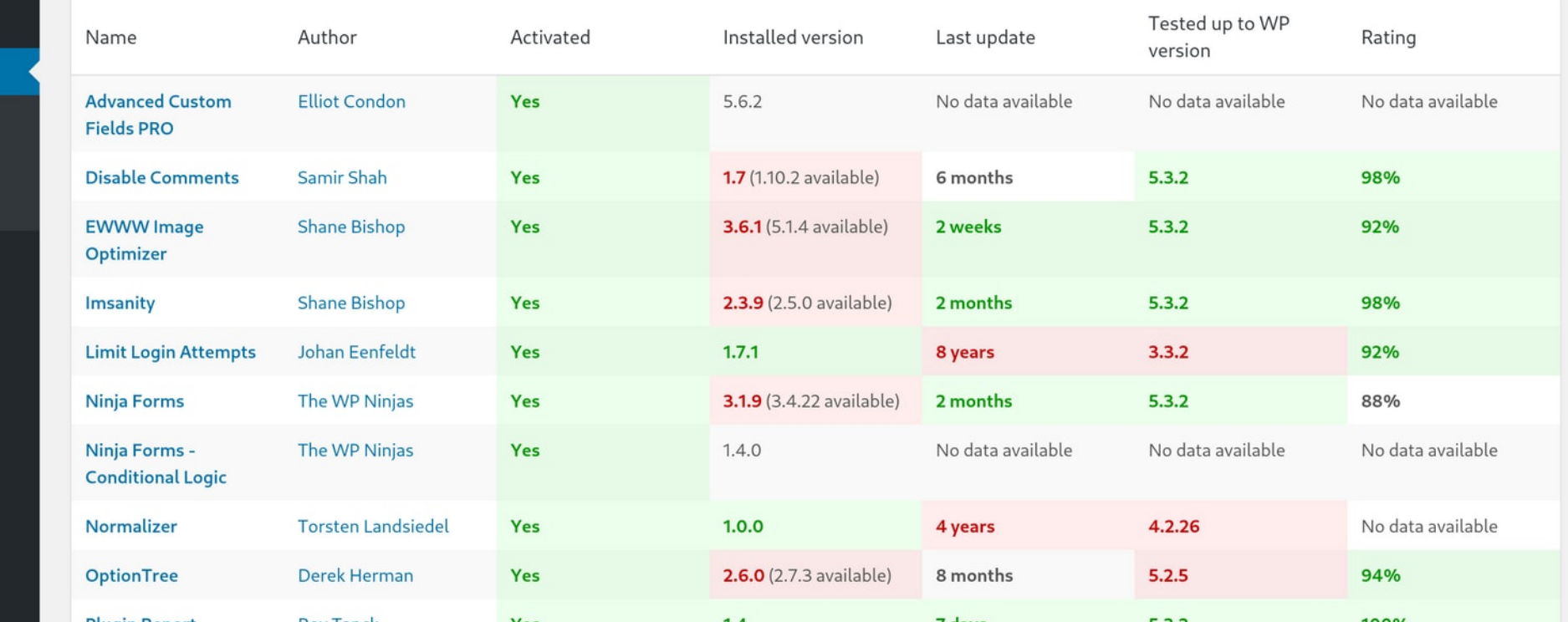

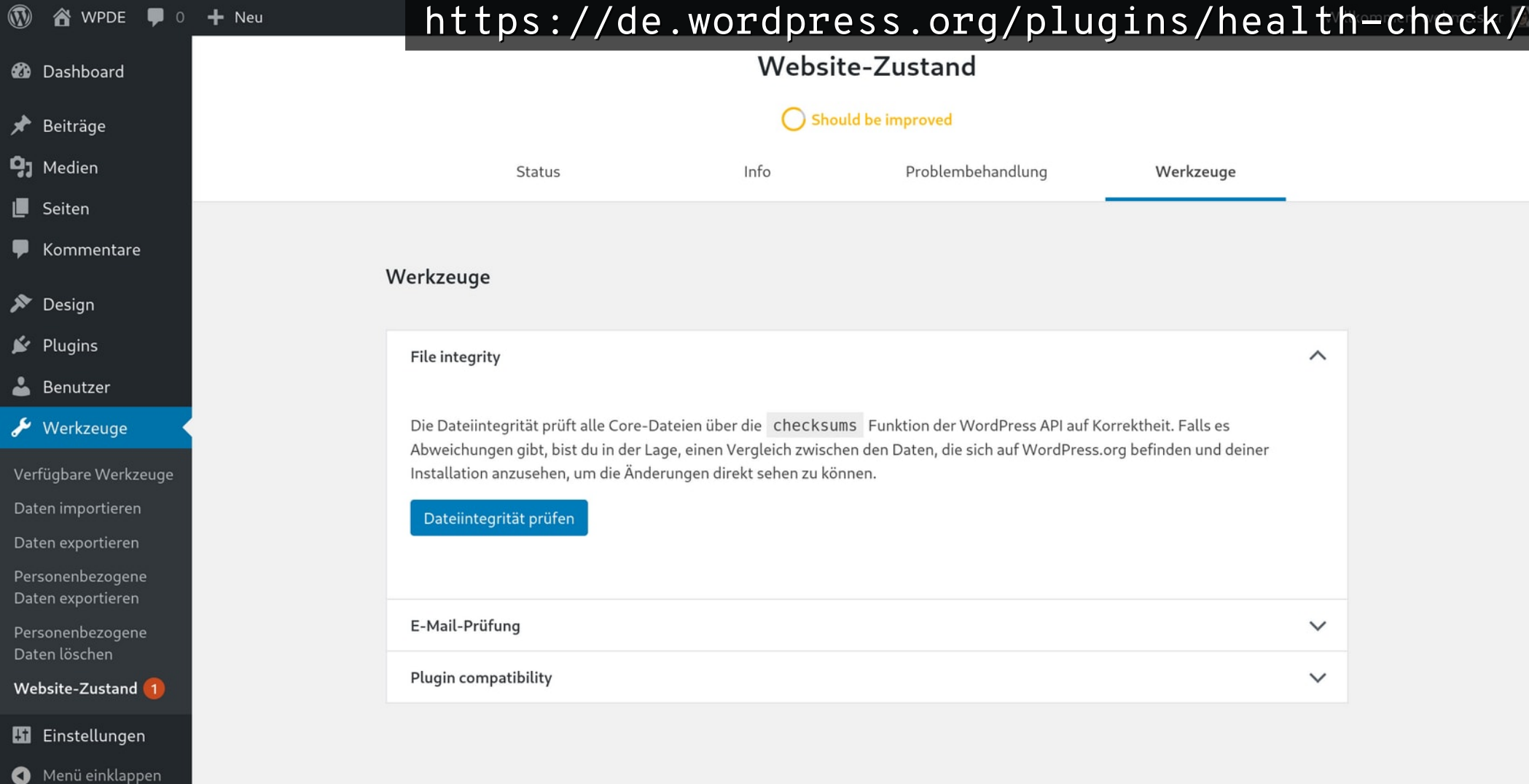

## <https://de.wordpress.org/plugins/antispam-bee/>

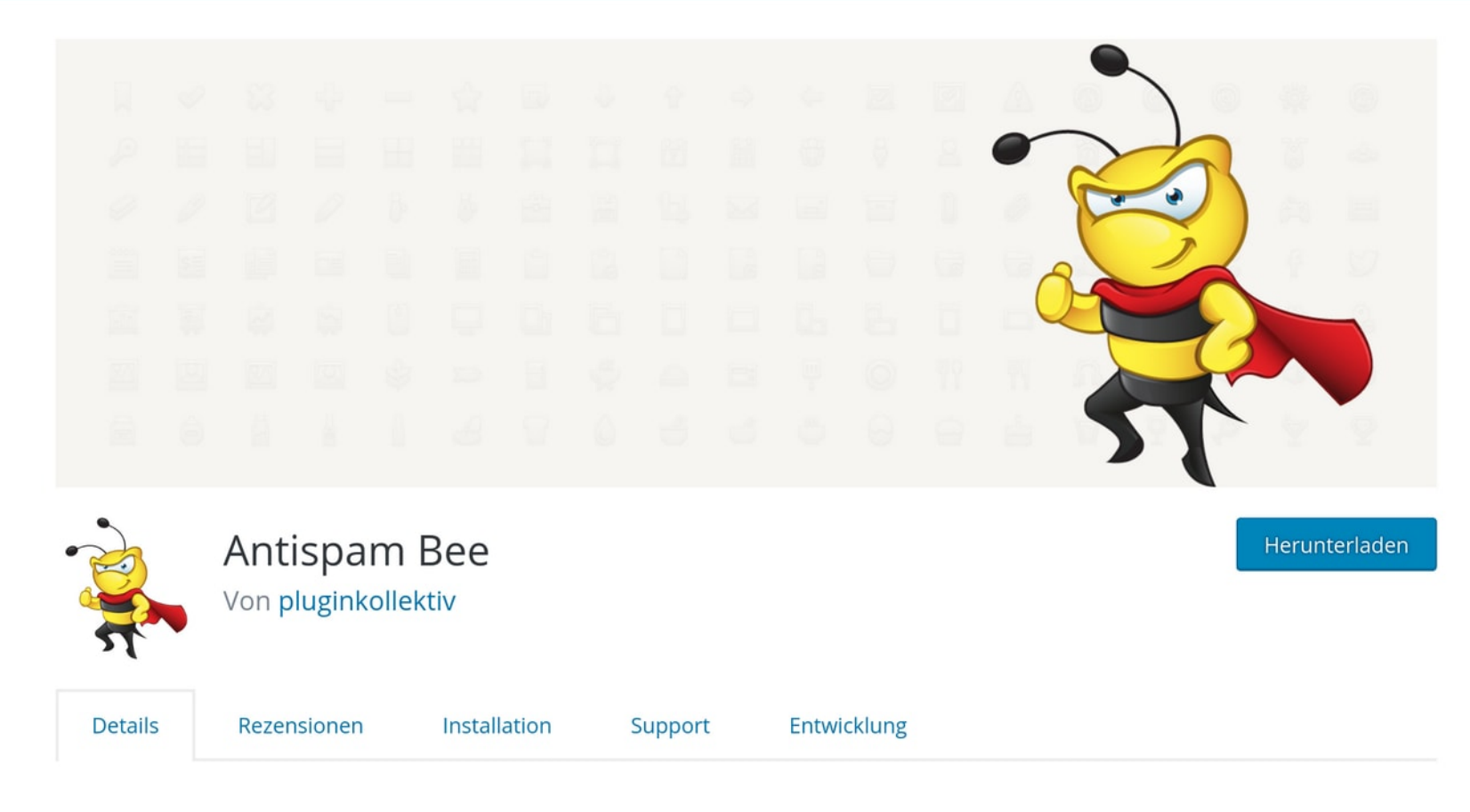

### Beschreibung

Sag "Auf Wiedersehen" zu Kommentar-Spam auf deiner WordPress-Installation. Antispam Bee blockiert Spam-Kommentare und -Trackbacks  $\sigma$  that is a started as a second term  $\sigma$  of the latter of the started and the started  $\sigma$  of  $\sigma$ 

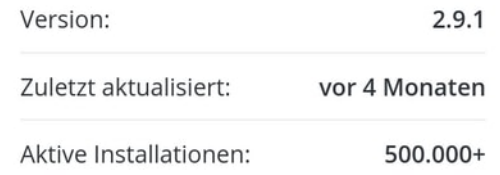

 $\circledR$ New PDE ■ 3 + Neu

 $Hilfe$   $\blacktriangledown$ 

## Einstellungen > Diskussion

Standardeinstellungen für **Beiträge** 

Kommentareinstellungen

Weitere

Versuchen, jedes in Beiträgen verlinkte Weblog zu benachrichtigen (verlangsamt das Veröffentlichen)

Link-Benachrichtigungen von anderen Blogs (Pingbacks und Trackbacks) zu neuen Beiträgen erlauben

Besuchern erlauben, neue Beiträge zu kommentieren

(Diese Einstellungen können für jeden Beitrag individuell geändert werden.)

√ Benutzer müssen zum Kommentieren Name und E-Mail-Adresse angeben

Benutzer müssen zum Kommentieren registriert und angemeldet sein

Kommentare zu Beiträgen, die älter als 14  $\hat{\zeta}$  Tage sind, automatisch schließen

√ Das Opt-in-Kontrollkästchen für Kommentar-Cookies anzeigen, damit die Cookies des Kommentar-Autors gesetzt werden können.

Verschachtelte Kommentare in 5 - Ebenen organisieren

Kommentare in Seiten umbrechen, mit

 $\hat{z}$ Top-Level-Kommentaren pro Seite und die 50

letzte ▼-Seite standardmäßig anzeigen.

**20** Dashboard

Beiträge

**Q1** Medien

Seiten

Kommentare 3

Design

 $\mathbf{r}$  Plugins

Benutzer ∸

Werkzeuge

**5** Einstellungen

Allgemein

Schreiben

Lesen

**Diskussion** 

Medien

Permalinks

 $\mathbf{\widehat{\Omega}}$ & WPDE  $+$  Neu

**2** Dashboard

D Beiträge

**Q<sub>1</sub>** Medien

۱W. Seiten

∗ Desian

 $\mathbf{r}$  Plugins

∸ Benutzer

Werkzeuge

**H** Einstellungen

Allgemein

Schreiben

Lesen

Medien

Permalinks

Datenschutz

#### **Disable Comments**

https://de.wordpress.org/plugins/disable-comments/

## Kommentare deaktivieren

Überall: Deaktiviere alle Kommentar-bezogenen Steuerungen und Einstellungen in WordPress.  $\bullet$ 

Warnung: Diese Option ist global und beeinflusst die gesamte Seite. Nutze diese nur, wenn du Kommentare überall deaktivieren willst. Eine ausführliche Beschreibung dieser Option ist hier verfügbar (EN).

### Für bestimmte Inhaltstypen:

- ✔ Beiträge
- ✔ Seiten

✔ Medien

Das Deaktivieren von Kommentaren deaktiviert auch Trackbacks und Pingbacks. Alle kommentarbezogenen Felder werden außerdem auf den Bearbeiten/QuickEdit-Seiten der Beiträge ausgeblendet. Diese Einstellungen können nicht für einzelne Beiträge überschrieben werden.

#### Änderungen speichern

 $\blacksquare$  Formulare

Design

 $\circledR$ 

 $\mathbf{r}$  Plugins

Benutzer 스

Werkzeuge

### **H** Einstellungen

Allgemein

Schreiben

Lesen

Diskussion

Medien

Permalinks

Datenschutz

**Disable REST API** 

Menü einklappen O

#### + Neuhttps://de.wordpress.org/plugins/disable=ison-api/ over ■ 3

### **REST API ROOT**

Das Stammverzeichnis der REST API auf dieser Website ist http://wpde.localhost/wp-json/

### /oembed/1.0

- /oembed/1.0/embed
- /oembed/1.0/proxy

#### /contact-form-7/v1  $\blacktriangledown$

- ✔ /contact-form-7/v1/contact-forms
- /contact-form-7/v1/contact-forms/(?P<id>\d+)  $\blacktriangledown$
- /contact-form-7/v1/contact-forms/(?P<id>\d+)/feedback  $\blacktriangledown$
- /contact-form-7/v1/contact-forms/(?P<id>\d+)/refill  $\checkmark$

### $/wp/v2$

- /wp/v2/posts
- $/wp/v2/posts/(?P < id>[d]+)$
- /wp/v2/posts/(?P<parent>[\d]+)/revisions
- /wp/v2/posts/(?P<parent>[\d]+)/revisions/(?P<id>[\d]+)
- /wp/v2/posts/(?P<id>[\d]+)/autosaves
- /wp/v2/posts/(?P<parent>[\d]+)/autosaves/(?P<id>[\d]+)
- /wp/v2/pages

### $aram$

 $<$ value $>$ 

- sarray><data>|
- <value><string>system.multicall</string></va <value><string>system.listMethods</string></ <value><string>system.getCapabilities</strin /data></array>

dat al ing>system.mu ng system.l ring system.ge Remove XML-RPC Methods Von Walter Ebert

Herunterladen

Dieses Plugin wurde noch nicht auf Deutsch übersetzt. Hilf mit, es zu übersetzen!

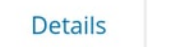

Rezensionen

Installation Support **Entwicklung** 

**Beschreibung** 

Version:

Herunterladen

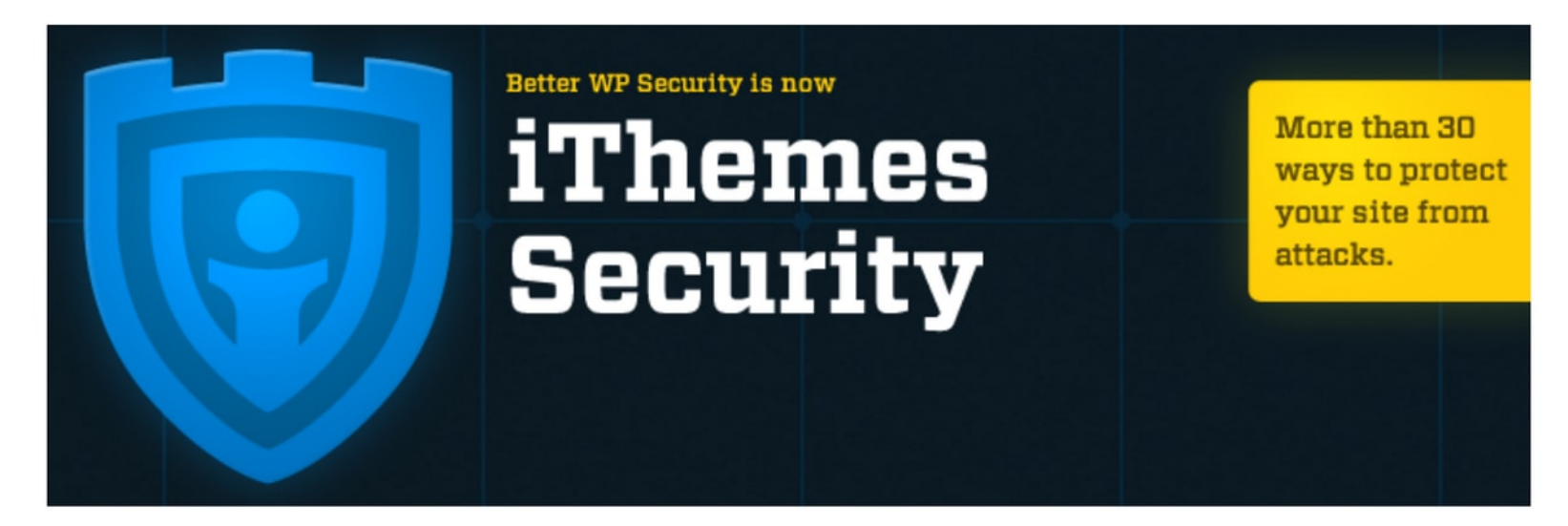

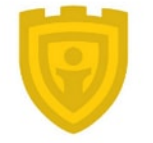

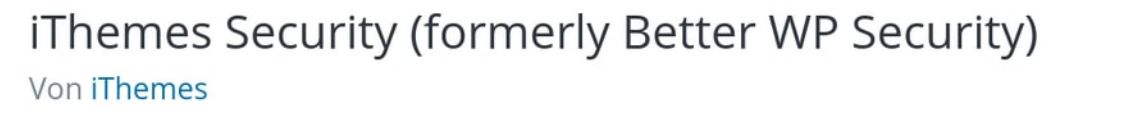

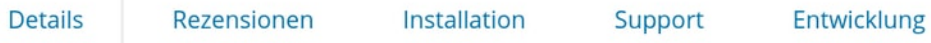

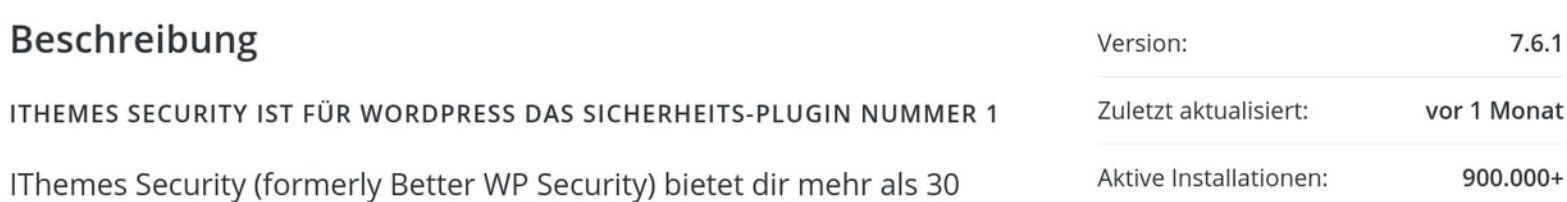

https://de.wordpress.org/plugins/wordfence/

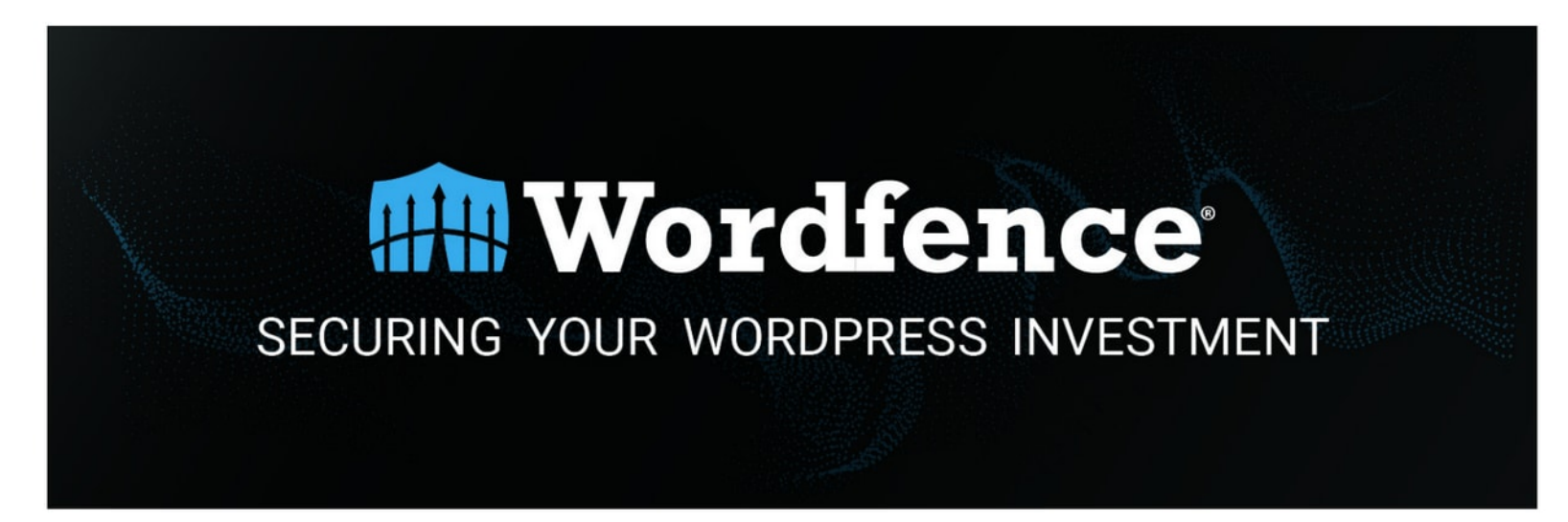

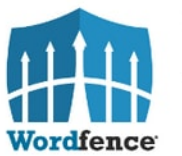

Wordfence Security – Firewall & Malware Scan Von Wordfence

Herunterladen

Dieses Plugin wurde noch nicht auf Deutsch übersetzt. Hilf mit, es zu übersetzen!

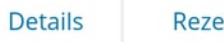

Rezensionen

Installation Support **Entwicklung** 

Beschreibung

## [https://gitlab.com/walterebert/wordpress-project/-/blob/master/](https://gitlab.com/walterebert/wordpress-project/-/blob/master/src/web/index.php) [src/web/index.php](https://gitlab.com/walterebert/wordpress-project/-/blob/master/src/web/index.php)

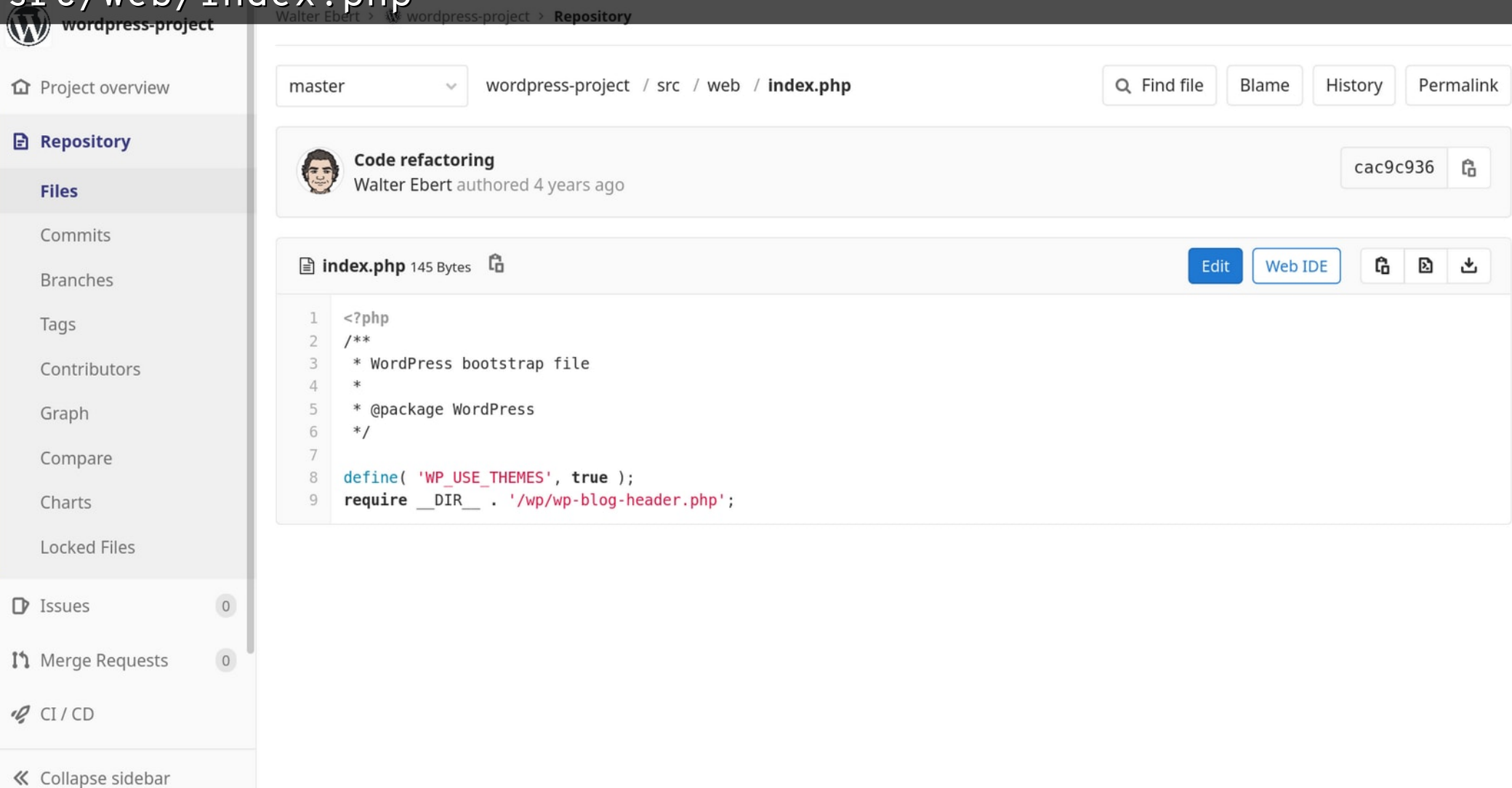

# wp-config.php

define( 'WP\_SITEURL', 'https://de.wp.org/wp' ); define( 'WP\_HOME', 'https://de.wp.org' ); define( 'WP\_CONTENT\_URL', 'https://de.wp.org/content' ); define( 'WP\_CONTENT\_DIR', '/path/to/content' );

<https://wordpress.org/support/article/editing-wp-config-php/>

## [https://gitlab.com/walterebert/wordpress-project/-/blob/master/](https://gitlab.com/walterebert/wordpress-project/-/blob/master/src/web/.htaccess) [src/web/.htaccess](https://gitlab.com/walterebert/wordpress-project/-/blob/master/src/web/.htaccess)

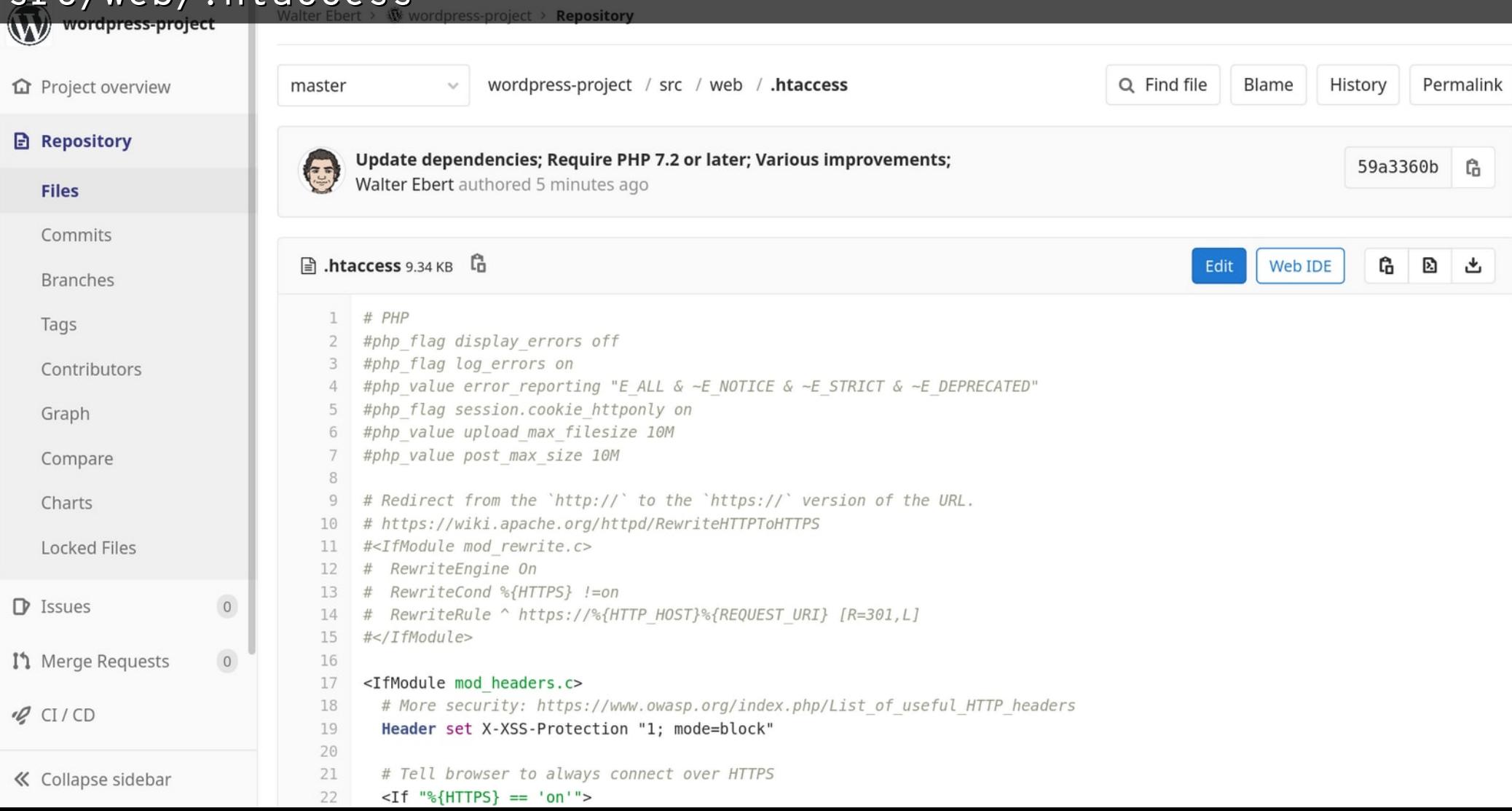

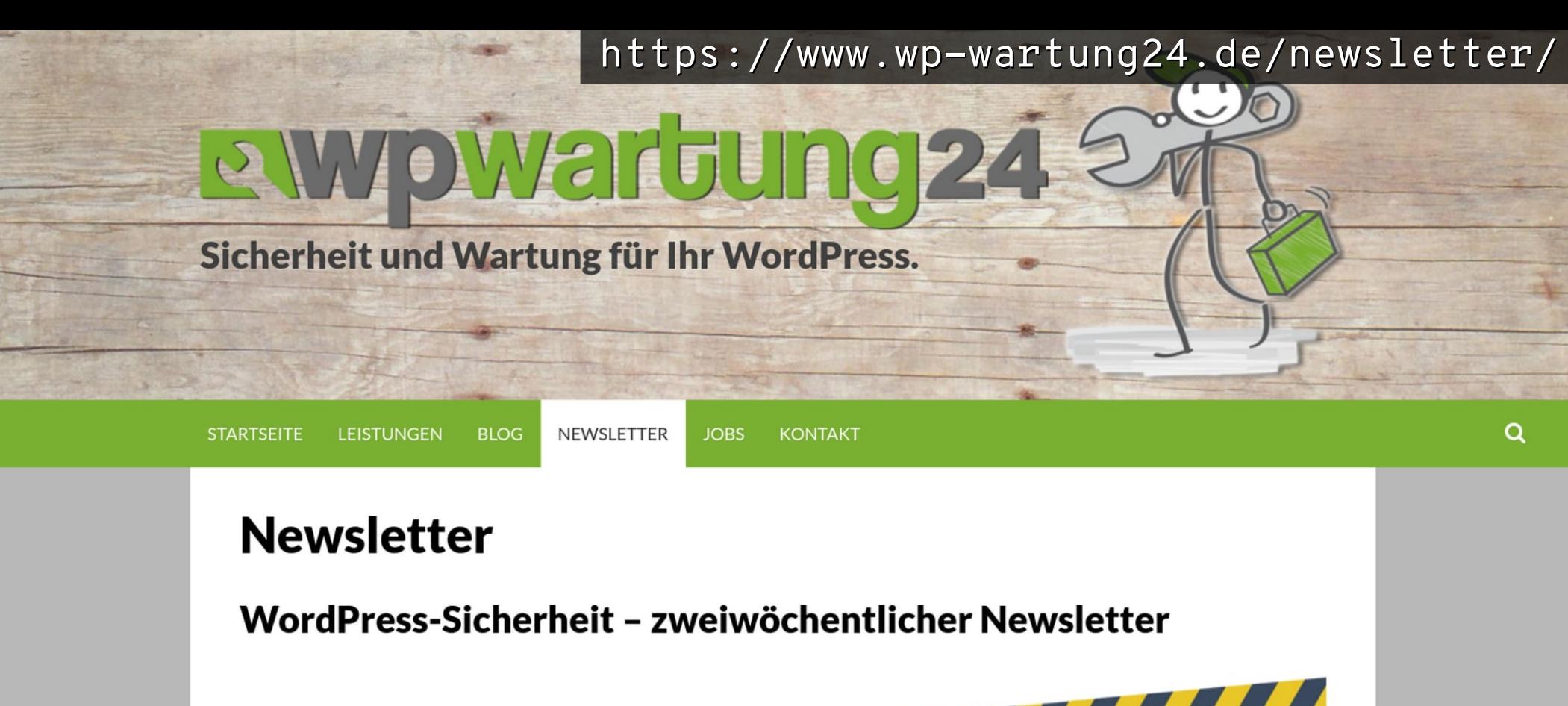

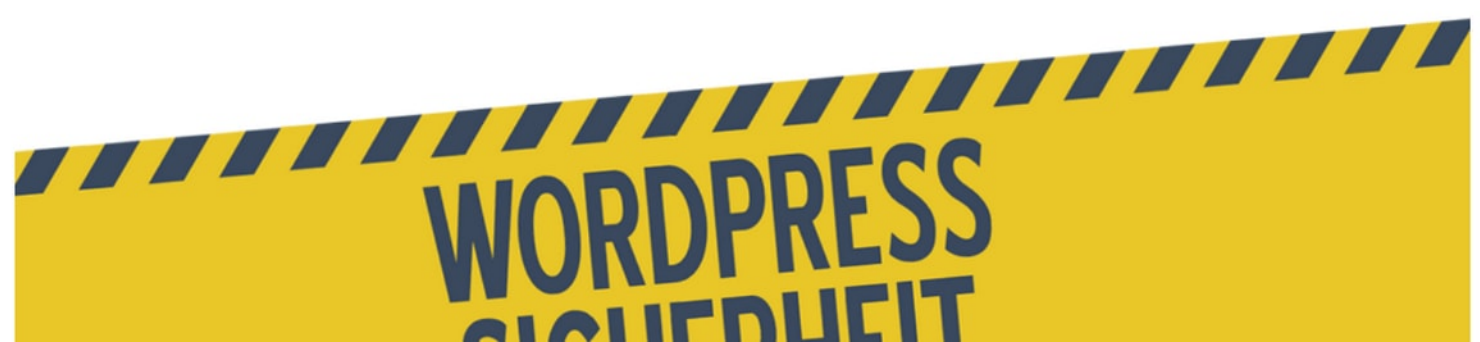

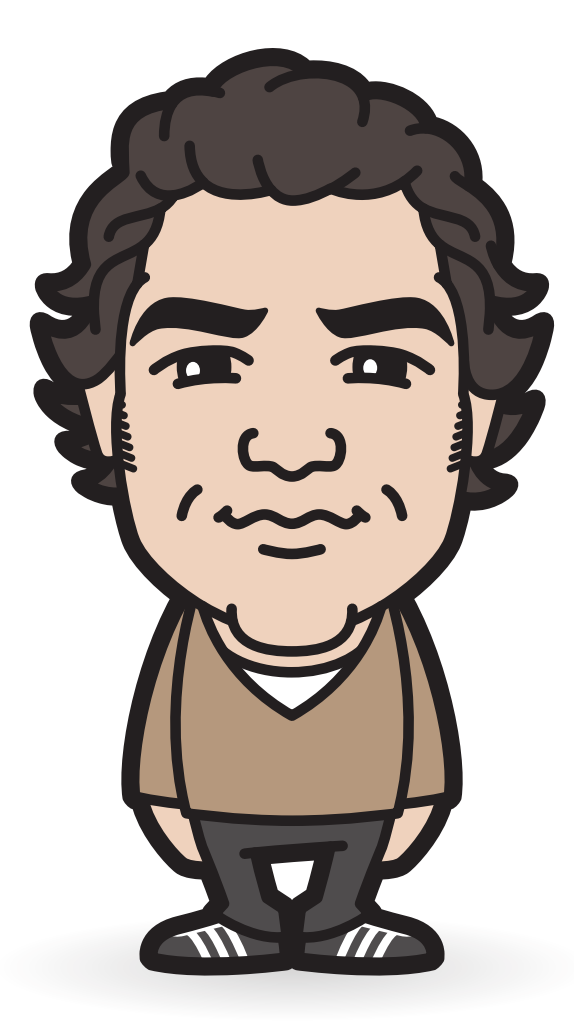

[@wltrd](http://twitter.com/wltrd) [walterebert.de](http://walterebert.de/) [slideshare.net/walterebert](http://slideshare.net/walterebert) [mastodon.social/@walterebert](https://mastodon.social/@walterebert)